# **Mac keyboard shortcuts**

<https://support.apple.com/en-us/HT201236>

# **Delete whole line(s) of text**

 $Ctrl + A + K + K$ 

To delete consecutive lines press K multiple times.

# **Always paste without formatting**

Keyboard - Shortcuts - App Shortcuts - Add "Paste and Match Style" with Shortcut Cmd-V.

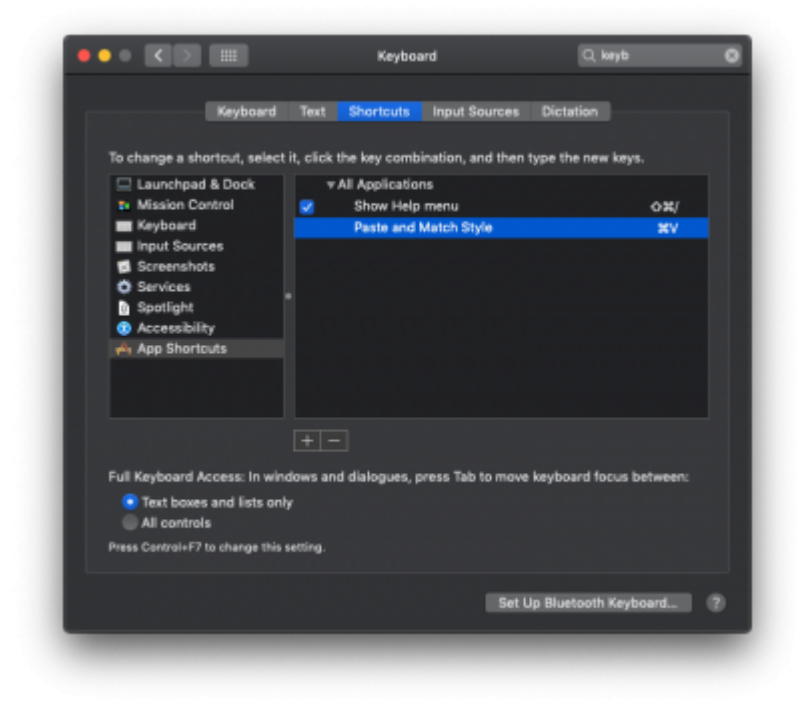

## **Show Hidden Files in Finder**

Command + Shift + .

## **Text control**

**C-A** Go to the beginning of the line.

- **C-E** Go to the end of the line.
- **C-F** Go one character forward.
- **C-B** Go one character backward.
- **C-P** Go to the previous line.
- **C-D** Delete the character at the cursor.
- **C-N** Go to the next line.
- **C-K** Erase all the characters to the end of the line.
- **C-T** Flip the character your cursor is on and the one before it.

### **Shut down or Restart with keyboard shortcut**

**Command + Control + Power Button**: Press this keyboard shortcut to force restart your Mac.

**Command Control + Media Eject button**: Press this combination to quit all apps and restart the Mac.

**Command + Option + Control + Power Button:** Press these buttons to quickly turn off your Mac. Log out of current user account with Keyboard Shortcut

**Command + Shift + Q**: Press this key combination to log out of the current user account. Log out will happen after confirmation.

**Command + Shift + Option + Q**: When you add Option key to the mix, you will not be asked to confirm and log out will occur right away. Put Mac to Sleep with Keyboard shortcut

**Shift + Control + Power (or Eject) button**: Press this key combination to quickly turn off the screen, and put Mac to sleep.

**Command + Control + Q**: Lock screen

### **Menu Bar and Dock**

**Ctrl-F2**: menu bar

**Ctrl-F3**: dock

From: <https://wiki.sysop.cafe/> - **https://wiki.sysop.cafe.**

Permanent link: **<https://wiki.sysop.cafe/macos:keyboard-shortcuts>**

Last update: **2020-04-25T23:56:53+0200**

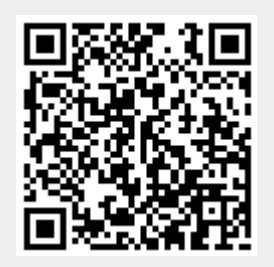